Презентация урока в 9 классе по теме «Заполнение БД. Дополнение её с помощью форм»

Учитель математики, информатики Иванова Елена Васильевна

*Maria Formenko* 

# Повторим

1) База данных служит для: 1. хранения и упорядочения информации 2. ведения расчетно-вычислительных операций 3. обработки текстовой документации

4. обработки графической информации

# 2) Что составляет структуру таблицы?

- 1.запись
- **2.поле**
- 3.ячейка
- 4. столбец

# 3) Записями считаются:

*Maria Domenko* 

- 1. заголовки
- 2. столбцы
- 3. строки
- 4. таблицы
- 4) **Реляционные базы данных имеют:**
- *1. статистические данные*
- *2. поля одинаковых свойств*
- *3. обязательно внедренные объекты*
- *4. связанные таблицы*
- **5) Почему при закрытии таблицы программа Access не предлагает выполнить сохранение внесенных данных:**
- *1. недоработка программы;*
- *2. потому что данные сохраняются сразу после ввода в таблицу;*
- *3. потому что данные сохраняются только после закрытия всей базы данных*

Unvita Formenko

#### 6) Без каких **объектов** не может существовать база данных:

- *1. без модулей;*
- *2. без отчетов;*
- *3. без таблиц;*
- *4. без форм.*

7) Содержит ли какую-либо информацию таблица, в которой **нет ни одной записи**?

- *1. пустая таблица не содержит никакой информации;*
- *2. пустая таблица содержит информацию о структуре базы данных;*

*Maria Formenka* 

- *3. пустая таблица содержит информацию о будущих записях;*
- *4. пустая таблица существовать не может.*

# 8) В чем состоит особенность поля "счетчик"?

- 1. служит для ввода числовых данных;
- служит для ввода действительных чисел;  $2.$
- $3.$ имеет ограниченный размер;
- 4. имеет свойство автоматического наращивания.

### 9) Логические данные - это:

- 1. денежные данные
- 2. текст
- 3. одно из двух значений
- 4. числа

10) Какой тип присваивает Access каждому новому полю по умолчанию?

*Maria Fornenko* 

текстовый

**Дополнение базы данных с помощью форм**

«Простота - залог успеха. Введение данных для нас не помеха!»

\*

«Простота - залог успеха.

Введение данных для нас не помеха!»

Maria Formenko

«Простота - залог успеха. Введение данных для нас не помеха!»

Цель урока Заполнить БД в среде СУБД Access (с грамотным указанием типов полей) и дополнить её с помощью форм

*Maria Domenko* 

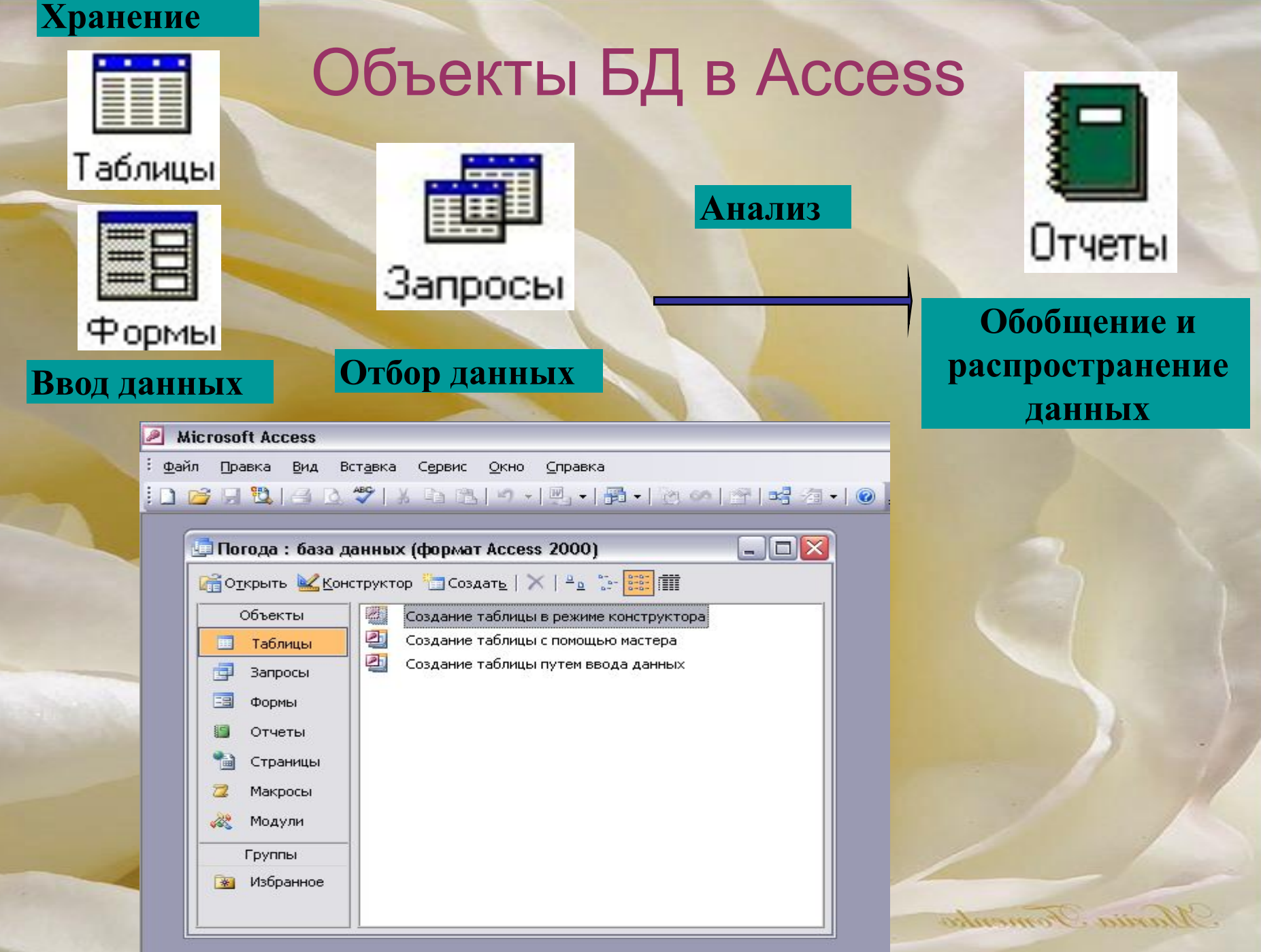

# Какие типы полей используются в примере?

 $\mathcal{L}$ 

H

<u>Mariia Fomenko</u>

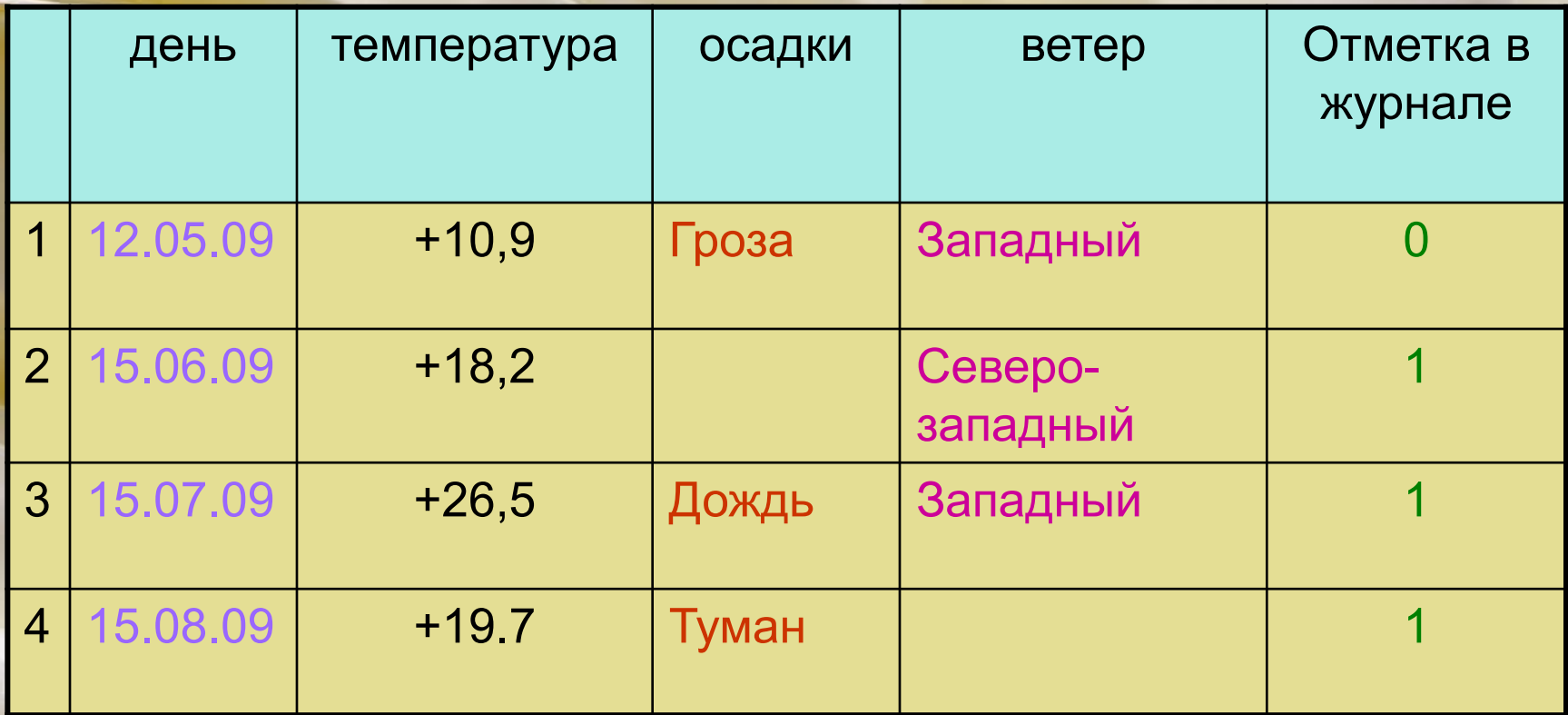

Подробнее о размере числового поля

 $\alpha$ Простота - залог усп $\epsilon$ Введение данных для нас не помеха!»

«Простота - залог успеха. Введение данных для нас не помеха!»

<u>Maria Fomenko</u>

Практическая работа Тема: Создание и заполнение БД, дополнение её через формы.

- 1. Создать базу данных **«Первоклассники»**, содержащую следующие поля: **фамилия, имя, класс, дата рождения, вес, посещение дет. сада, оценка за тест**. **Типы** и **форматы** полей определить самостоятельно.
- 2. Определить **первичный ключ** таблицы.
- 3. В режиме **конструктора ввести** в базу данных **пять** любых записей.
- 4. **Добавить** в структуру таблицы после поля **«Вес»** поле **«Рост»**.
- 5. **Заполнить** поле **«Рост»**.
- 6. С помощью **мастера форм** создать **форму** для дополнения таблицы.
- 7. В режиме **формы ввести** в таблицу **пять** любых записей.
- 8. Цвет настроение.
- 9. Копию файла в папку –**Сетевое окружение Ученикам**.